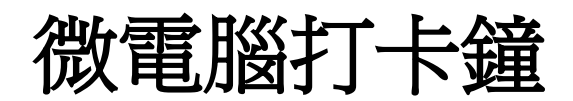

# **101** 系列操作手冊

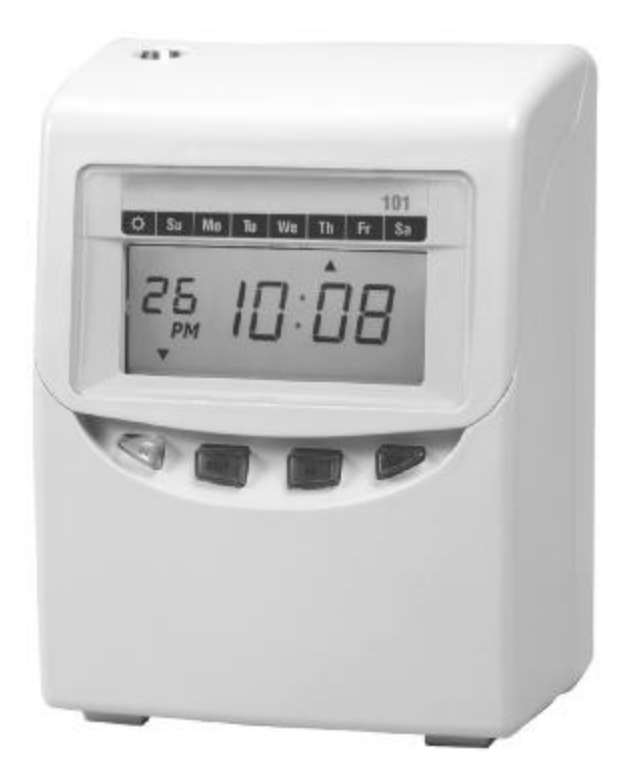

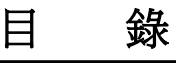

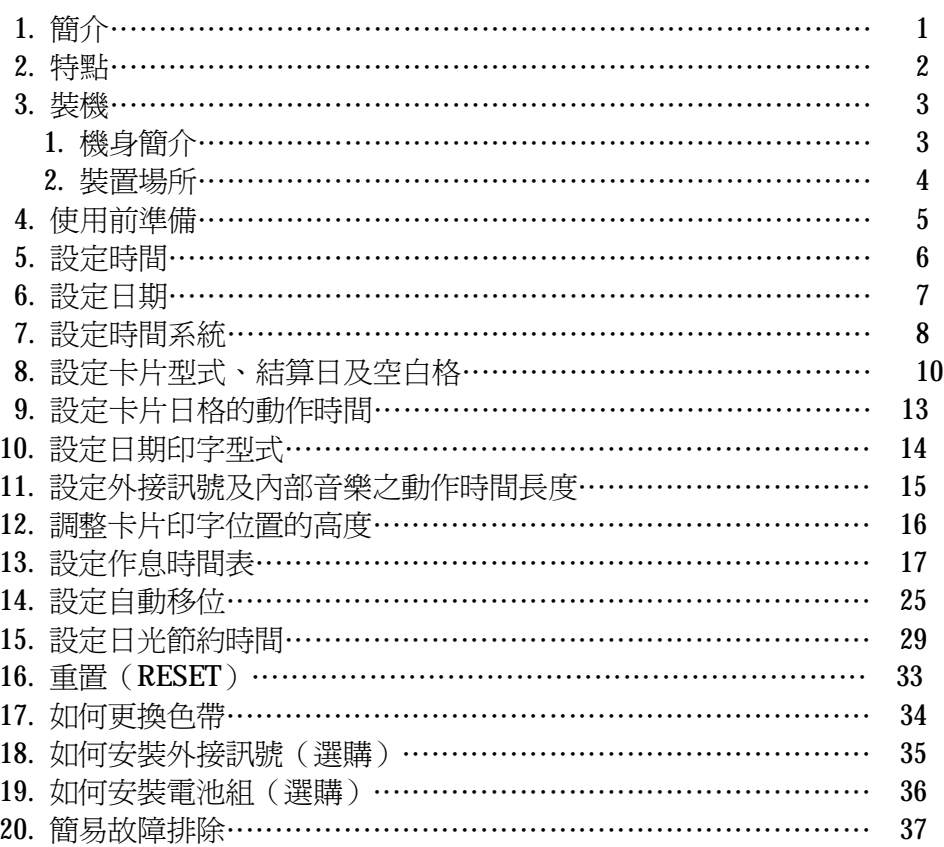

感謝閣下睿智選用 101 系列微雷腦打卡鐘,本機是一部利用微雷腦來控 制之全自動打卡鐘。由於本機因採用電子式程序做時間管理,必然能夠達到 更準確效果。

為了您能正確及有效地長期使用 101 系列微電腦打卡鐘,請仔細閱讀本 說明書,若發現有錯誤或不明瞭之處,請與銷售本機之經銷商聯絡。

#### (規格說明)

- (1) 電 源:交流電源 100~240 伏特,50/60 赫芝單相。
- (2) 耗 電 量:0.8 瓦特(瞬間最大為 15 瓦特)。
- (3) 計時標準:石英振盪。
- (4) 時間誤差:週差±3 秒。
- (5) 停電保障:停電後,資料可保存 36 個月(全系列)。 停電後,約可繼續使用 10 小時(限有備用電池之機種)。
- (6) 裝置條件:環境溫度 0℃〜40℃

環境濕度 40%〜80%(非凝結)

- (7) 尺 寸:高 201mm 寬 153mm 厚 118mm。
- (8) 重 量:約 1.4 公斤。
- (9) 卡片規格: 高 18.6 寬 8.6 公分.
- (10) 附 件:使用說明書,保險絲一個,鎖匙二支。

### 2. 特 點

(1) 程式控制工作時間:

列印特殊符號,上下班時間位置,音樂及外置訊號(需選購)都可以任 意地選擇輸入達 72 組資料。

- (2) 星期程式 全星期的任何一天都可輸入程式。
- (3) 輸入程式後,無論大﹑小月份,平常年或閏年均可自動調整。
- (4) 報時功能 報時訊號長度可任意輸入 0 秒至 99 秒.
- (5) 自動上下班位置調整功能 上下班位置可由電子程式設定。
- (6) 停電保障
	- a.卡鐘內部的鎳氫電池作停電後補充用涂·當AC雷源停電後,在十小 時約可打卡二百次。(需選購)
	- b. P C 板上鋰電池的作用是卡鐘停電後,能繼續保持時間及資料約 36 個月左右.當電源恢復時,卡鐘會修正至正確時間.
- (7) 鐘面顯示
	- LCD系列使用大型清晰可見之液晶顯示幕,可顯示出日期﹑上/下午 (在 12 小時制時)﹑時間及星期。
- (8) 特別功能(適用於其它海外國家) 夏令時間自動調整。

※規格及功能如有修改,恕不另行通知。

# 3. 裝 機

### (1) 機身簡介

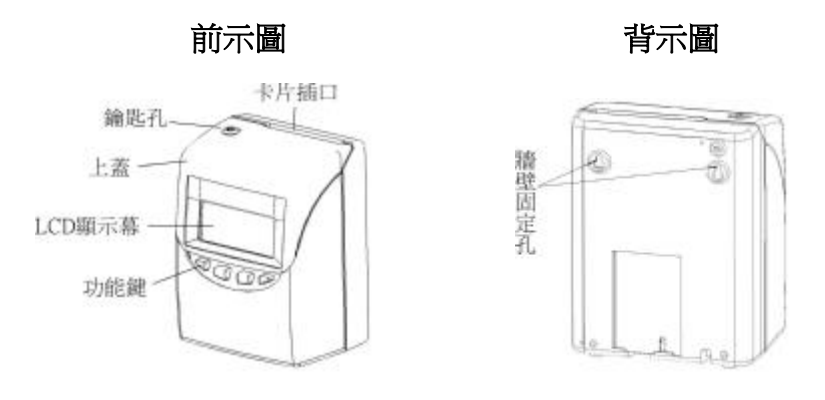

LCD 顯示幕

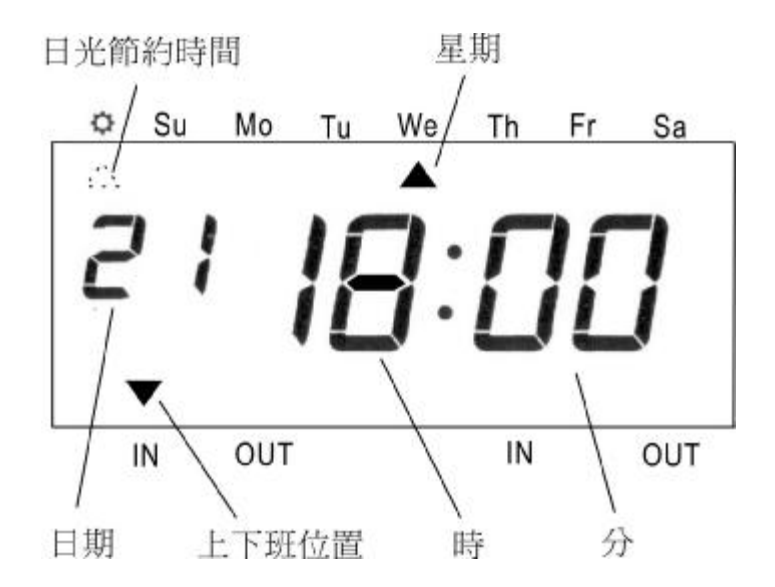

3

#### (2) 裝置場所

#### 電 源

• 請使用雷壓穩定之雷源,最好不要與其他設備共同使用同一雷源。

#### 裝 置

- 將卡鐘放置在良好的環境及使用穩定之電源,可使打卡鐘壽命 長久,降低故障率。
- ˙請勿將卡鐘裝置在下列之場所:
	- a. 陽光直射或靠近熱源之場所。
	- b. 被雨淋或易潮溼之場所。
	- c. 落塵量大之場所。
	- d. 低溫或酷寒之場所。
	- e. 電壓或電流不穩定之場所。

#### 固定在牆上

- a. 如下圖所示於牆上釘二顆鐵釘,距離約 10cm,螺絲頭和牆壁之距 少要有 3mm。
- b. 再將卡鐘掛上即可。

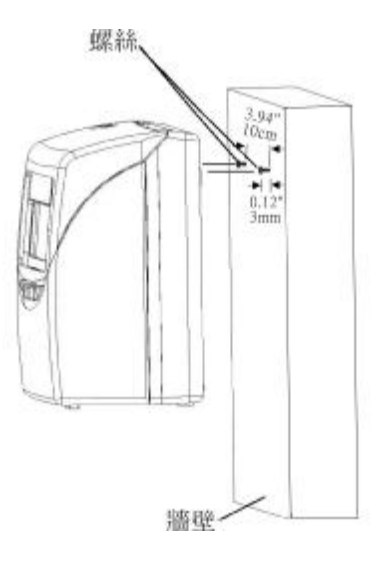

4

# 4. 使用前準備

(1) 將電源線之插頭插到 AC 插座。

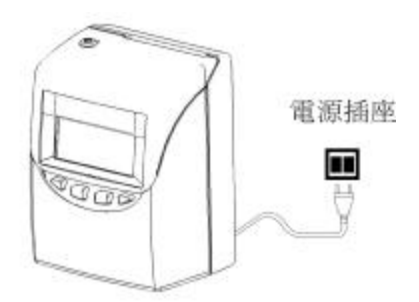

(3) 設定所需要的功能後,將上 蓋蓋上,將鑰匙插入鑰匙 孔,再順時鐘方向旋轉鑰 匙,將卡鐘上鎖。

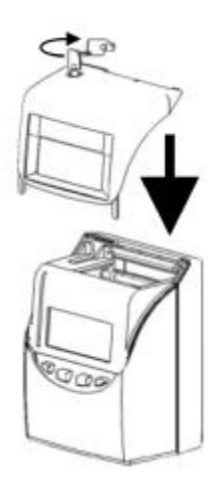

(2) 將鑰匙插入鑰匙孔,再逆時鐘 方向旋轉鑰匙,然後將上蓋往 上移開。

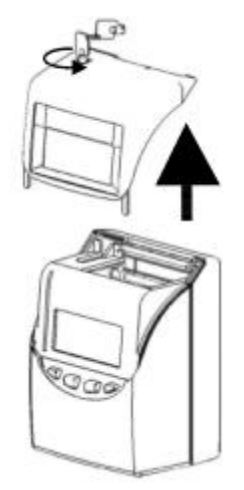

## 5. 設定時間

例如:將 PM 10:20 改為 AM 11:30

- (1) 將卡鐘上蓋打開,按【F】 鍵,使"▲"在 "TIME" 底下,同時 "時" 會閃 爍。(閃爍表示要設定之項 目) ▲ ●  $\bullet$ ● **F E TIME** 秒 ) ( 時 ) *(* 分 **PM**
	- 更改"時"

按【+】鍵或【-】鍵,使"時" 改至 AM11,再按【E】鍵輪 入,然後變成"分"在閃爍。

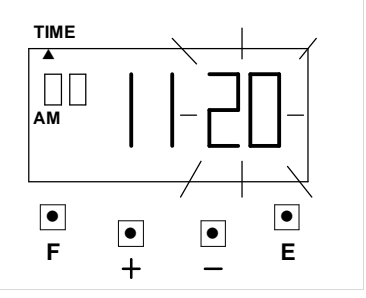

- (2) 更改"分" 按【+】鍵或【-】鍵,將 "分"改至30, **TIME** ▲  $\Box\Box$ **AM**  $\boxed{\bullet}$ ● ● ● **F E** 再按【E】鍵輸入,然後 "秒"會從 00 開始走。 LCD 顯示幕會變成空白, 表示時間已設定完成。 **TIME** ▲ ● ● ● ● **F E**
- (3) 若要設定別的項目,請按 【F】鍵繼續設定,若不繼 續設定,將打卡鐘上蓋蓋 上並鎖上。

6

# 6. 設定日期

例如:將 2006 年 1 月 1 日改為 2006 年 6 月 10 日

- (1) 將卡鐘上蓋打開,按【F】 鍵,使"▲"在 "DATE" 底下,同時"年" 會閃 爍。(閃爍表示要設定之項 目) ▲ ● ● ● ● E F + **DATE**
- (2) 更改"年" 由於年的數值已是 06 年, 直接按【E】鍵輸入,然後 變成"月"在閃爍。

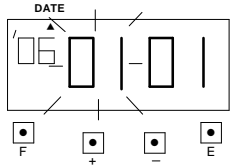

- (3) 更改"月"
	- 按【+】鍵或【-】鍵,將 "月" 改至 06,再按【E】 鍵輸入,然後 "日" 會 閃爍。

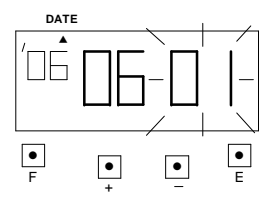

(4) 更改"日" 按【+】鍵或【-】鍵,將 "日"改至10, ▲ **DATE**

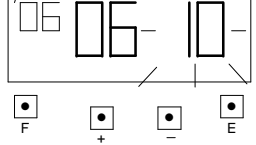

再按【E】鍵輸入,然後 LCD 顯示幕會變成空 白,表示日期已設定完 成。

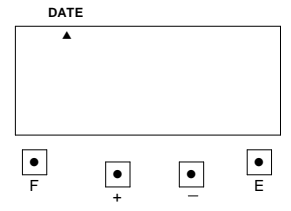

(5) 若要設定別的項目,請按 【F】鍵繼續設定,若不繼 續設定,將打卡鐘上蓋蓋 上並鎖上。

7

## 7. 設定時間系統

\*時制顯示及列印:可依需要選擇 01~02 模式中之其中一種。

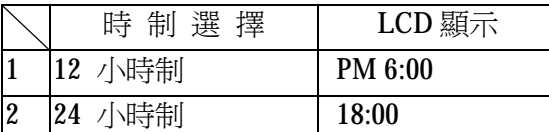

如設定 12 小時制時,在下午時打卡,時間後面會列印 P。 如下午 6 點 06:00P

\*分鐘印字型式:可依需要選擇 01~04 模式中之其中一種。

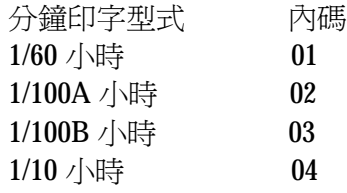

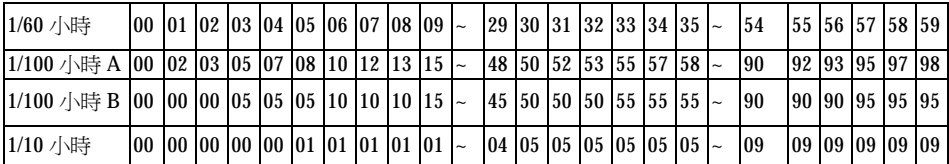

例如:設定時制為 24 小時及分鐘印字型式為 1/60 小時。

(1) 將卡鐘上蓋打開,按【F】鍵,使 "▲" 在 "TIME SYSTEM" 底 下,同時"時制"會閃爍,(閃爍 表示要設定之項目)。

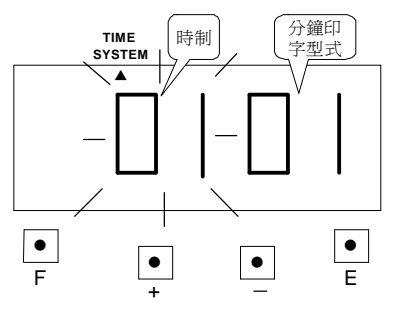

(2) 更改"時制" 按【+】 鍵或【-】 鍵, 使"時制" 改至 02,再按【E】鍵輸入。然 後"分鐘印字型式"會閃爍。

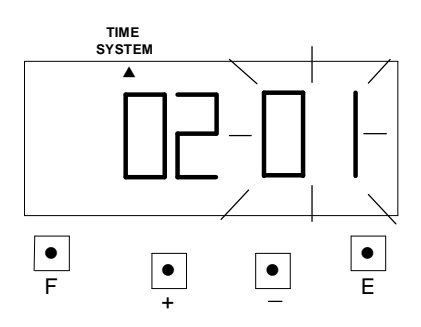

(3) 更改"分鐘印字型式" 由於"分鐘印字型式" 的數值已是 01, 直接按 【E】鍵輸入,然後 LCD 顯示幕會變成空白,表示 時間系統已設定完成。

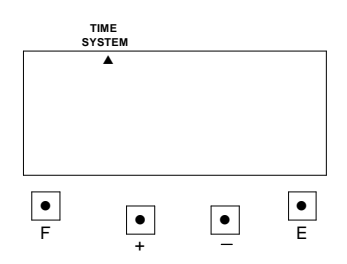

(4) 若要設定別的項目,請按 【F】鍵繼續設定,若不繼 續設定,將打卡鐘上蓋蓋 上並鎖上。

# 8. 設定卡片型式、結算日及空白格

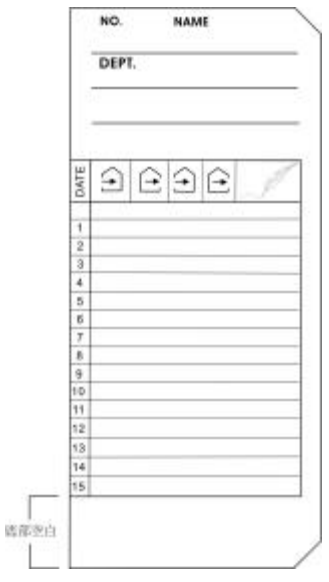

\*卡片正面右下方有缺角才有卡片正反面之判別功能。 (1) 卡片型式:可依需要選擇 01~08 模式中任何一種卡片 (內定值 01),茲將 8 種卡片型式敘述如下: 卡 片 型 式 スコンコンコンコン 内碼 \*半月薪卡片(底部空白 23mm) 01 (欄高 6mm) 半月薪卡片(底部空白 23mm) 02 (欄高 6mm) \*週薪卡片(底部空白 35mm) 03 (欄高 6mm) 週薪卡片(底部空白 35mm) 04 (欄高 6mm) \*雙週薪卡片上半部(底部空白 35mm) 05 (欄高 6mm) 雙週薪卡片上半部(底部空白 35mm) 06 (欄高 6mm) \*雙週薪卡片下半部(底部空白 35mm) 07 (欄高 6mm)

雙週薪卡片下半部(底部空白 35mm) 08 (欄高 6mm)

\*表示卡片沒有正反面判別功能。

(2) 結算日和空白格: 其內定值為 31 01, 表示半月薪卡片之結算日 為31日,空白行在第一行

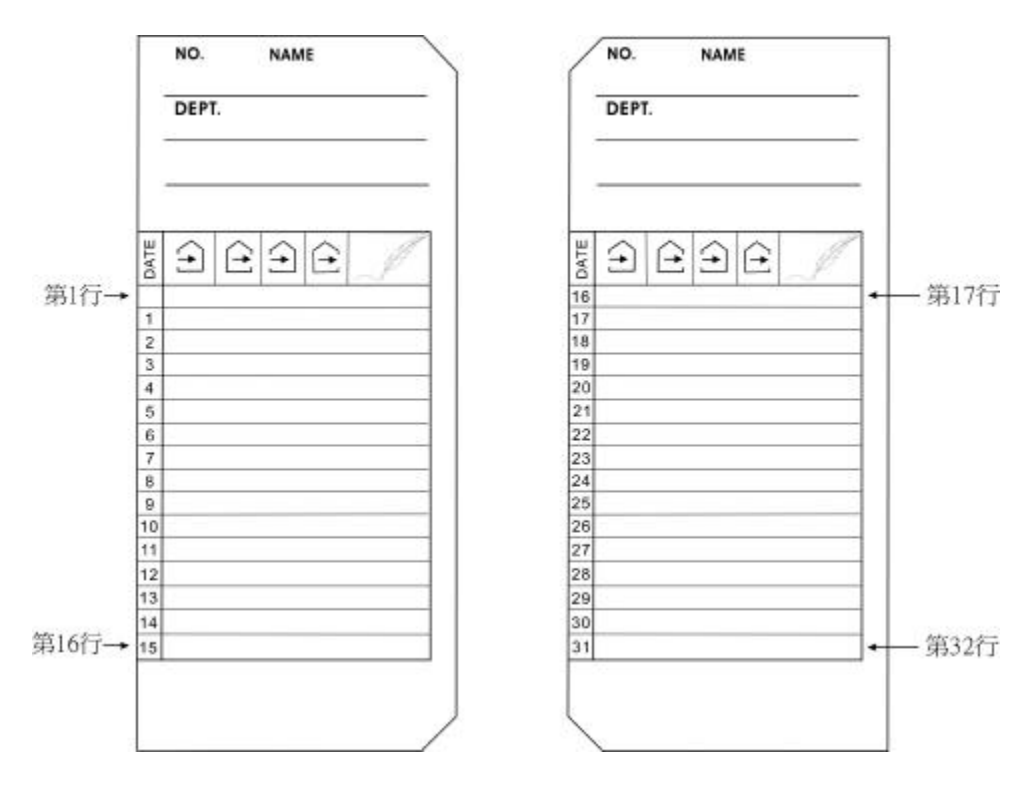

(3) 如何設定半月薪卡片 例如設定卡片要判別正反面,結算日為 15,空白格為第 16 行。 卡片如下圖所示:

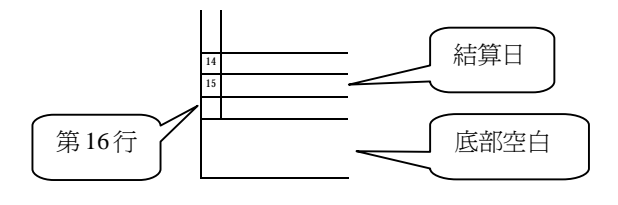

11

a. 將卡鐘上蓋打開,按【F】鍵 使"▲"在 "PRINT FORMAT" 底下,同時"卡片 選擇"會閃爍。(閃爍表示要 設定之項目) ▲ **PRINT FORMAT** 卡片選擇 結算日 空白格

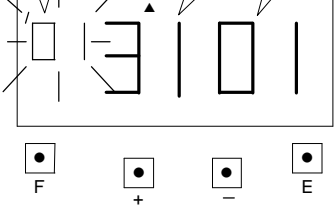

- b. 更改卡片選擇
	- 按【+】鍵或【-】鍵,使"卡 片選擇"改至2,再按【E】鍵 輸入。然後"結算日"會閃 爍。

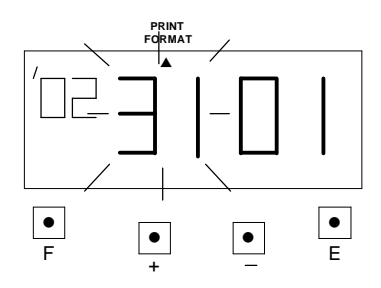

c. 更改結算日

按【+】鍵或【-】鍵,使"結 算日"改至15,再按【E】鍵 輸入。然後"空白格"會閃 爍。

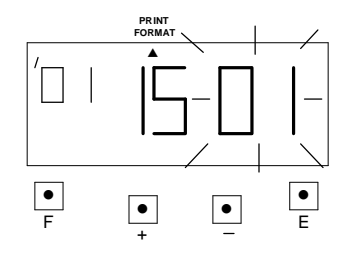

d. 更改空白格

按【+】鍵或【-】鍵,使"空 白格"改至16,再按【E】鍵 輸入。然後 LCD 顯示幕會變成 空白,表示卡片型式、結算日 及空白格已設定完成。

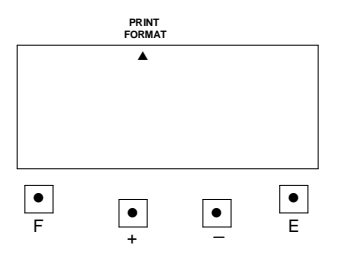

e. 若要設定別的項目,請按【F】 鍵繼續設定,若不繼續設定, 將打卡鐘上蓋蓋上並鎖上。

# 9. 設定卡片日格動作時間

例如:改變卡片日格的動作時間從 00:00 改為 02:00。(內定值為 00:00)

(1) 將卡鐘上蓋打開,按【F】鍵, 使"▲"在 "DAY CHANGE"底下,同時"時"會 閃爍。(閃爍表示要設定之項 目)

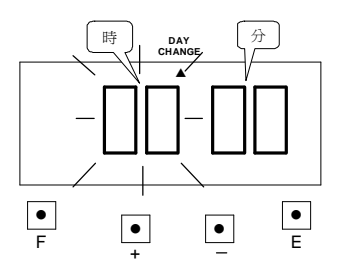

(2) 更改卡片日格動作時間"時" 按【+】鍵或【-】鍵,使"時" 改至 02,再按【E】鍵輸入。然 後"分"會閃爍。

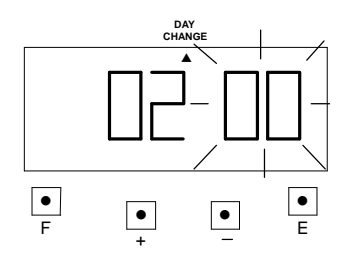

(3) 更改卡片日格動作時"分"

由於"分"的數值已是 00,直 接按【E】鍵輸入,然後 LCD 顯示幕會變成空白,表示卡片 日格動作時間已設定完成。

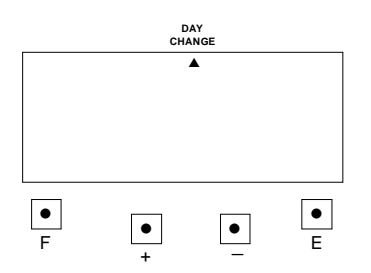

(4) 若要設定別的項目,請按【F】 鍵繼續設定,若不繼續設定, 將打卡鐘上蓋蓋上並鎖上。

# 10.設定日期印字型式

列印日期可選擇數字或星期語言(內定值為 01), 例如要將列印日期改為英文 星期,其範例如下:

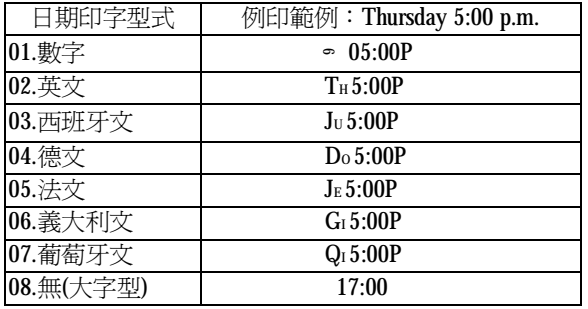

※大字型只列印時間(24 小時制),不列印日期。

(1) 將卡鐘上蓋打開,按【F】鍵, 使"▲"在 "DATE IMPRINT" 底下,同時"代表語 言之數字"會閃爍。(閃爍表示 要設定之項目)

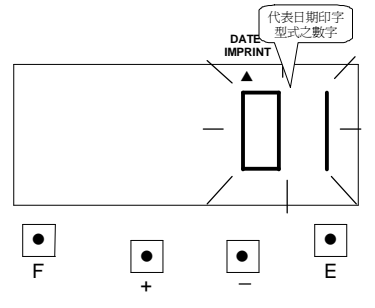

(2) 按【+】鍵或【-】鍵,使"代 表語言之數字"改至02,再 按【E】鍵輸入。然後 LCD 顯示幕會變成空白,表示時 間系統已設定完成。

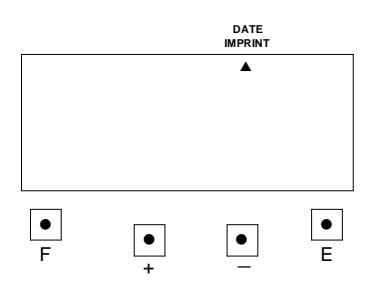

(3) 若要設定別的項目,請按 【F】鍵繼續設定,若不繼 續設定,將打卡鐘上蓋蓋 上並鎖上。

14

# 11. 設定外接訊號及內部音樂之動作時間長度

這項功能可設定外接訊號及內部音樂之動作時間長度,可設定 1 ~ 59 秒。 ※外接訊號功能必須選購。

範例:設定外部訊號之動作時間長度為 10 秒,內部音樂之動作時間長度為 15 秒。

(1) 將卡鐘上蓋打開,按【F】鍵, 使"▲"在 "BUZZER PERIOD"底下,同時"外接訊 號"會閃爍。(閃爍表示要設定 之項目)

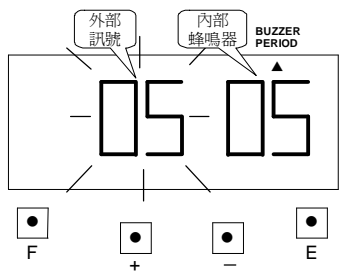

(2) 更改外部訊號動作時間為 10 秒 按【+】 鍵或【-】 鍵,使"外部 訊號"改至 10,再按【E】鍵輸 入。然後"內部蜂鳴器"會閃 爍。

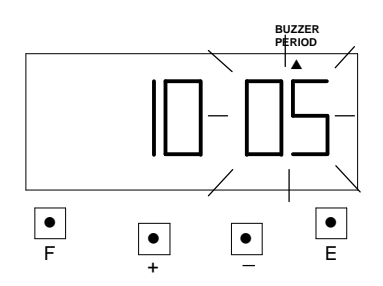

(3) 更改內部蜂鳴器動作時間 為 15 秒

按【+】鍵或【-】鍵,使"內 部蜂鳴器"改至15,再按

【E】鍵輸入。然後 LCD 顯 示幕會變成空白,表示外接 訊號及內部蜂鳴器之動作 時間長度已設定完成。

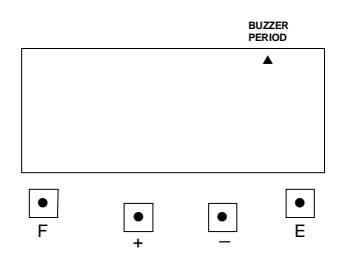

(4) 若要設定別的項目,請按 【F】鍵繼續設定,若不繼 續設定,將打卡鐘上蓋蓋上 並鎖上。

15

PDF created with FinePrint pdfFactory trial version [www.pdffactory.com](http://www.pdffactory.com)

# 12. 調整卡片印字位置的高度

當卡片印字有偏上或偏下時,可用此功能來調整,其內定值爲 00。 每當+1 印字位置就會往上升 0.375mm,相對的-1 列印位置就會下降 0.375mm。 範例: 要將印字位置往上升 0.75mm, 也就是將設定值改為 02。

(1) 將卡鐘上蓋打開,按【F】鍵, 使"▲"在 "VERTICAL ADJUST"底下,同時"印字位 置之數字"會閃爍。(閃爍表示 要設定之項目)

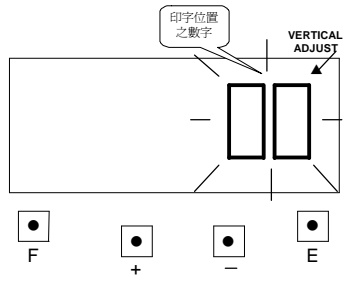

按【+】鍵或【-】鍵使"印字位 置之數字"跑到 02,再按【E】 鍵輸入。然後 LCD 顯示幕會變成 空白,表示卡片印字位置已設定 完成。

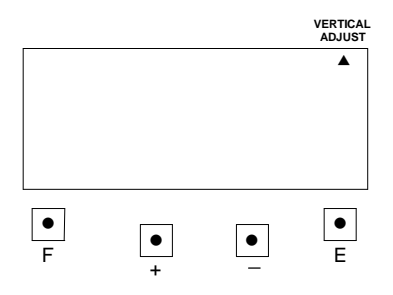

(2) 若要設定別的項目,請按

【F】鍵繼續設定,若不繼 續設定,將打卡鐘上蓋蓋上 並鎖上。

16

# 13. 設定作息時間表

在此項功能中,你可設定列印"\*"號,另外也可設定內部蜂鳴器及外接 訊號(總共可設定 48 組)。

**\***外接訊號之功能,必須另外選購 PC 板。

#### 動作星期代碼動作代碼

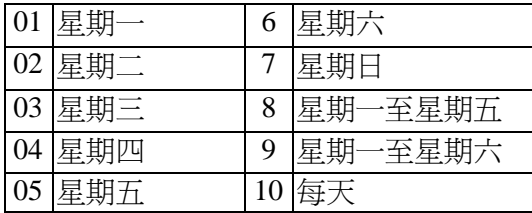

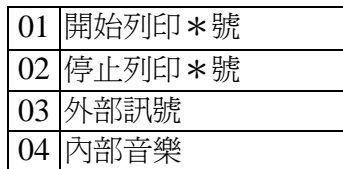

- 範例:星期一至星期五 09:01 ~ 18:00 列印\*號 星期一至星期五 09:00 外接訊號 星期一至星期五 18:00 內部音樂
- (1) 按【F】鍵,使 "▲"在 TIME TABLE PROGRAM 之左方。然後程式組數在 閃爍,如右圖所示:
- (2) 設定第一組程式(開始列印\*號)

#### a. 設定動作星期代碼

按 [ E ] 鍵輸入程式組數,然後動作 星期代碼在閃爍,按【+】鍵或 【-】 鍵使星期代碼跑到 8,如右圖所示: 再按【E】鍵輸入,然後動作代碼在 閃爍。

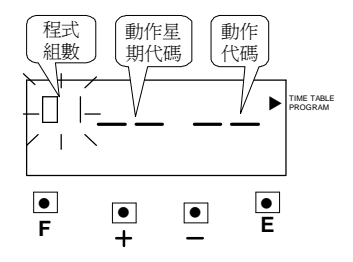

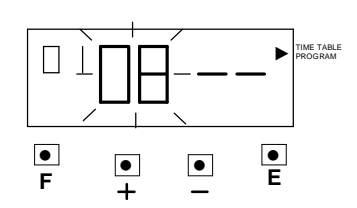

#### b. 設定動作代碼

按【+】 鍵或【-】鍵使動作代碼跑到  $01,$  如右圖所示: 再按【E】鍵輸入,然後 LCD 顯示幕 會變成如下圖所示:

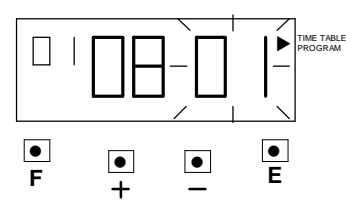

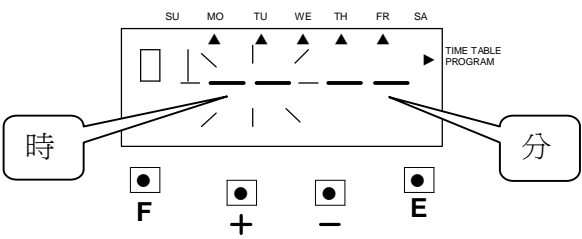

#### c. 設定時

按【+】鍵或【-】鍵使數字跑到09, 如右圖所示: 再按【E】鍵輸入,然後變成分在閃爍 ,如下圖所示:

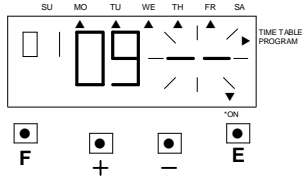

d. 設定分

按【+】鍵或【-】鍵使數字跑到01, 如右圖所示: 再按【E】鍵輸入,則跳至第二組, 如下圖所示:

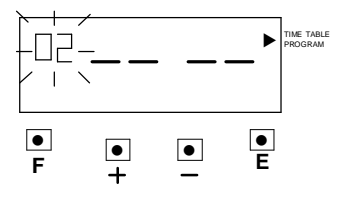

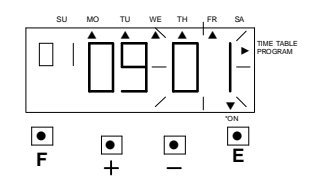

18

#### (3) 設定第二組程式(停止列印\*號)

### a. 設定動作星期代碼

按【E】鍵輸入程式組數,然後動 作星期代碼在閃爍,按【+】 鍵或【-】 鍵使星期代碼跑到 8,如右圖所示: 再按【E】鍵輸入,然後動作 代碼在閃爍。

#### b. 設定動作代碼

按【+】鍵或【-】鍵使動作代碼跑 到 2, 如右圖所示: 再按【E】鍵輸入,然後 LCD 顯示幕 會變成如下圖所示:

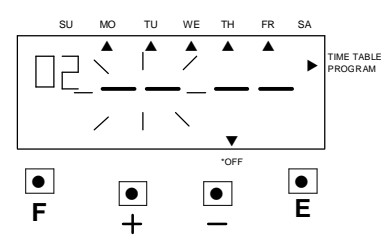

c. 設定時

按【+】鍵或【-】鍵使數字跑到 18 ,如右圖所示:

再按【E】鍵輸入,然後變成分在 閃爍,如下圖所示:

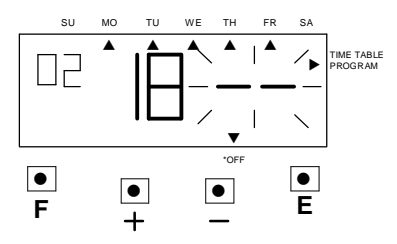

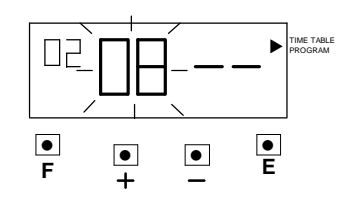

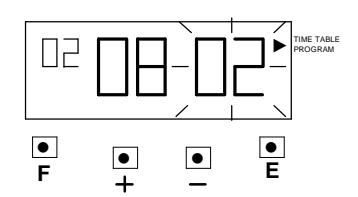

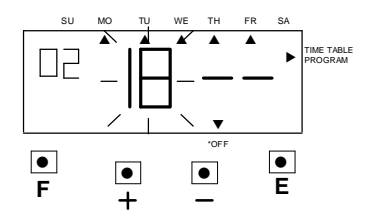

19

#### d. 設定分

按【+】鍵或【-】鍵使數字跑 到 00,如右圖所示: 再按【E】鍵輸入,則跳至第三組, 如下圖所示:

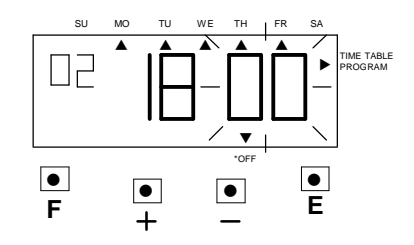

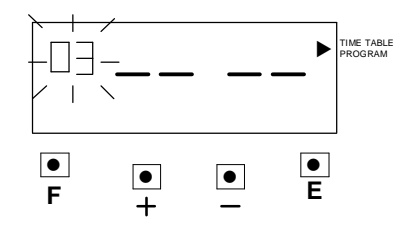

(4) 設定第三組程式(外部訊號,須選購)

#### a. 設定動作星期代碼

按【E】鍵輸入程式組數,然後動作 星期代碼在閃爍, 按【+】 鍵或【-】 鍵使星期代碼跑到 8,如右圖所示: 再按【E】鍵輸入,然後動作代碼在 閃爍。

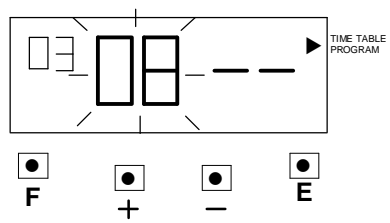

#### b. 設定動作代碼

按【+】鍵或【-】鍵使動作代 碼跑到 3, 如右圖所示: 再按【E】鍵輸入,然後 LCD 顯示幕會變成如下圖所示:

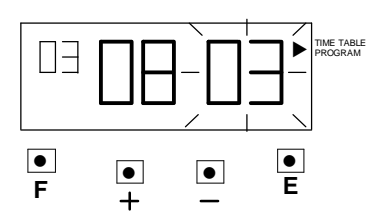

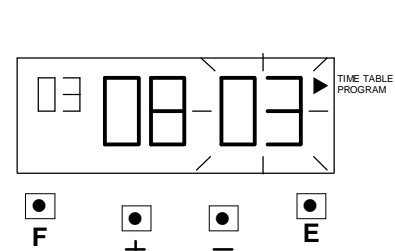

20

#### c. 設定時

按【+】鍵或【-】鍵使數字跑 到 09,如右圖所示: 再按【E】鍵輸入,然後變成分在 閃爍,如下圖所示:

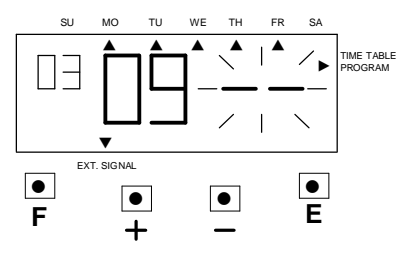

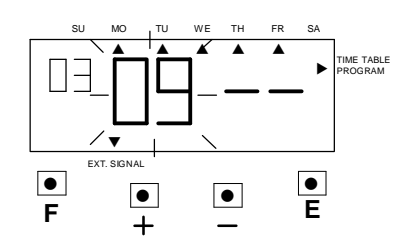

d. 設定分

按【+】鍵或【-】鍵使數字跑 到00,如右圖所示: 再按【E】鍵輸入,則跳至第四組, 如下圖所示:

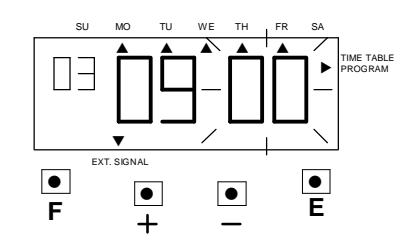

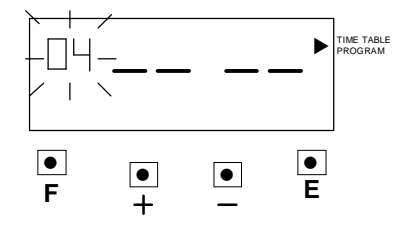

### (5) 設定第四組程式(內部音樂)

#### a. 設定動作星期代碼

按【E】鍵輸入程式組數,然後動作 星期代碼在閃爍, 按【+】 鍵或【-】 鍵使星期代碼跑到 8,如右圖所示: 再按【E】鍵輸入,然後動作代碼在 閃爍。

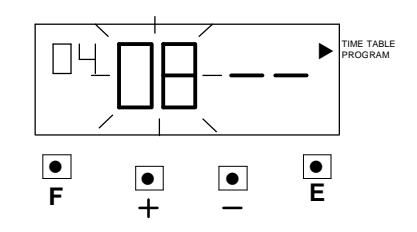

21

#### b. 設定動作代碼

按【+】鍵或【-】鍵使動作代碼跑 到 4, 如右圖所示: 再按【E】鍵輸入,然後 LCD 顯示 幕會變成如下圖所示:

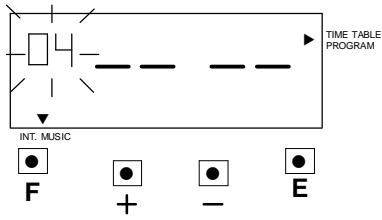

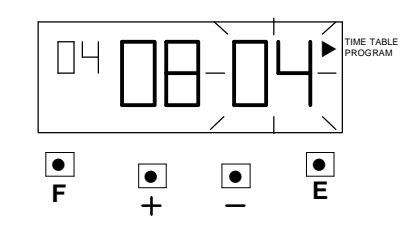

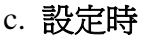

按【+】鍵或【-】鍵使數字跑到 18,如右圖所示: 再按【E】鍵輸入,然後變成分在 閃爍,如下圖所示:

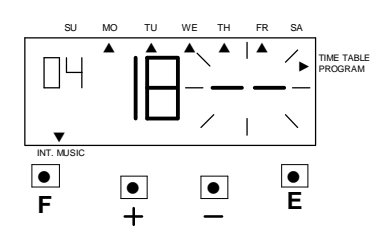

d. 設定分 按【+】鍵或【-】鍵使數字跑 到00,如右圖所示:

再按【E】鍵輸入,則跳至第五組, 如右圖所示:

(6) 若要設定別的項目,請按【F】鍵繼續 設定,若不繼續設定,將打卡鐘上蓋 蓋上並鎖上。

 $\boxed{\bullet}$  $\bullet$  $\frac{\bullet}{E}$ ▼TIME TABLE PROGRAM **F E** ▼ ▼ ▼ ▼ ▼ SU MO TU WE TH FR SA ▼ INT. MUSIC

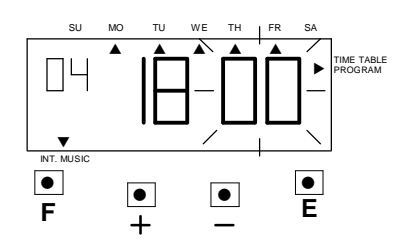

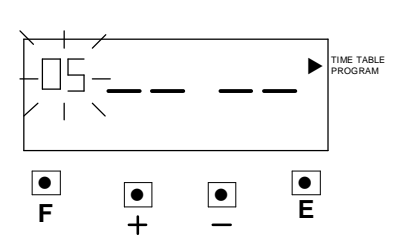

22

### 檢查作息時間表

按【F】鍵,使"▲"在 TIME TABLE PROGRAM 之上方。然後程式組數 在閃爍,如右圖所示:

按【+】鍵或【-】鍵,程式組數會跟著變動 ,程式組數之右邊數字就是所設定之時間, 下方"▼"的文字是功能。

如要檢查設定內容,再按【E】鍵,就可 看到動作星期代碼及動作代碼。如右圖所 示:

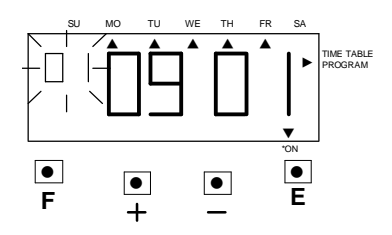

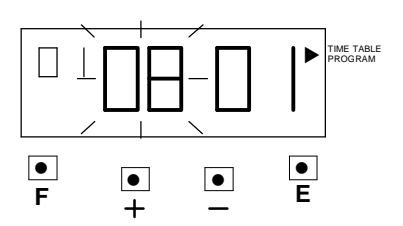

### 刪除作息時間表

範例:刪除第三組之資料。

(1) 按【+】鍵或【-】鍵使程式組數到第三組,按【E】鍵,然後變成下一 個數字在閃爍。如下圖所示:

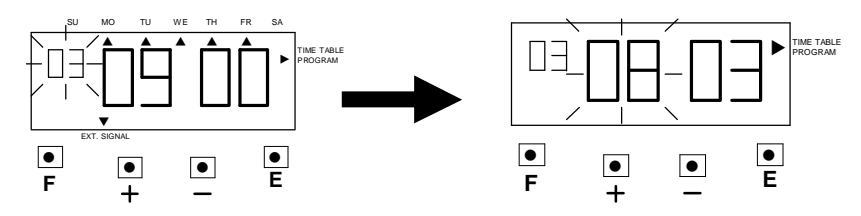

(2) 按【+】鍵或【-】鍵使數字變成" - -",再按【E】鍵,然後變成下一個 數字在閃爍。

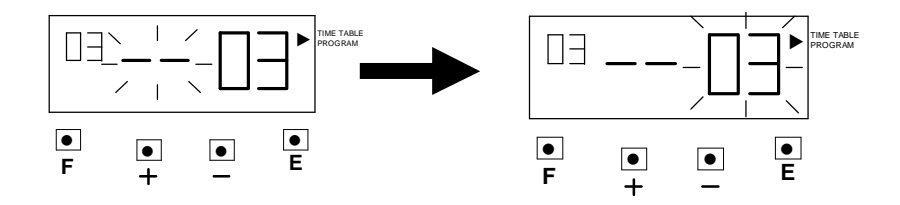

(3) 按【+】鍵或【-】鍵使數字變成" - -",如下圖所示:

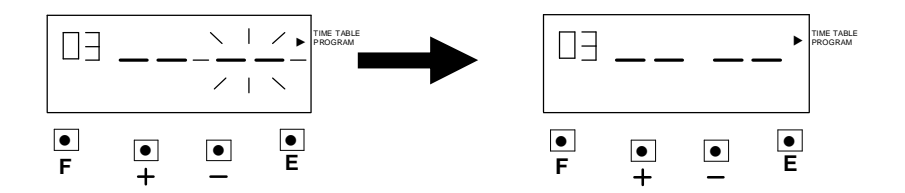

(4) 再按【E】鍵,第三組之資料就被刪除。

24

# 14. 設定自動移位

在此項功能中,你可設定卡片列印位置,(總共可設定 24 組)。

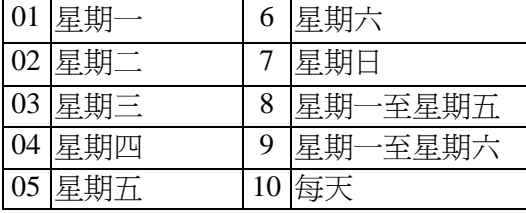

#### 動作星期代碼卡片位置代碼

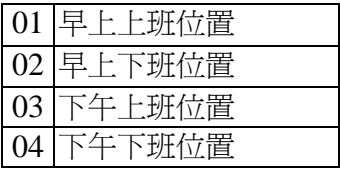

範例:星期一至星期五 08:00 以後卡片列印位置在早上上班位置 星期一至星期五 16:00 以後卡片列印位置下午下班位置

(1) 按【F】鍵,使 "▲"在 IN/OUT POSITION 之左方。然後程式組數在 閃爍,如右圖所示:

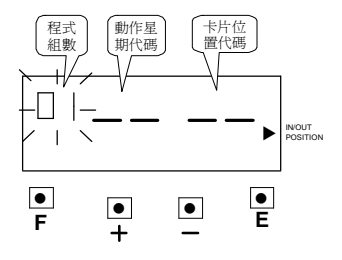

(2) 設定第一組程式(早上上班位置)

#### a. 設定動作星期代碼

按 [E] 鍵輸入程式組數,然後動作 星期代碼在閃爍,按【+】鍵或 【-】 鍵使星期代碼跑到 8,如右圖所示: 再按【E】鍵輸入,然後動作代碼在 閃爍。

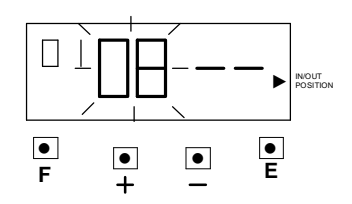

#### b. 設定卡片位置代碼

按【+】 鍵或【-】鍵使卡片位置代碼 跑到1,如右圖所示: 再按【E】鍵輸入,然後 LCD 顯示幕 會變成如下圖所示:

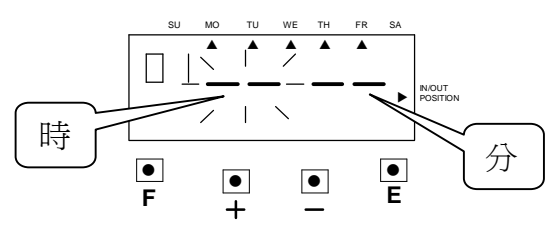

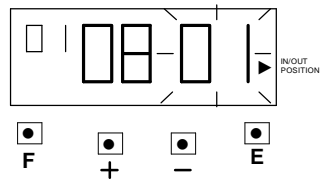

#### c. 設定時

按【+】鍵或【-】鍵使數字跑到08, 如右圖所示: 再按【E】鍵輸入,然後變成分在閃爍 ,如下圖所示:

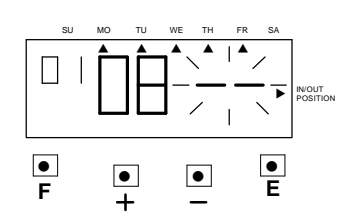

#### d. 設定分

按【+】鍵或【-】鍵使數字跑到00, 如右圖所示: 再按【E】鍵輸入,則跳至第二組, 如下圖所示:

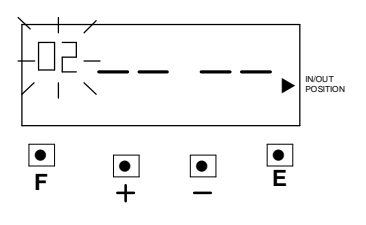

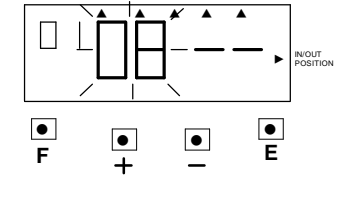

SU MO TU WE TH FR SA

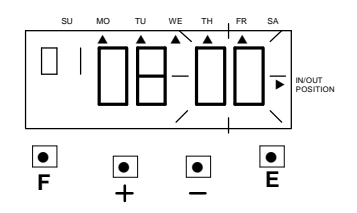

26

- (3) 設定第二組程式(下午下班位置)
	- a. 設定動作星期代碼 按【E】鍵輸入程式組數,然後動 作星期代碼在閃爍,按【+】 鍵或【-】 鍵使星期代碼跑到 8,如右圖所示: 再按【E】鍵輸入,然後動作 代碼在閃爍。
	- b. 設定卡片位置代碼

按【+】鍵或【-】鍵使動作代碼跑到 04,如右圖所示: 再按【E】鍵輸入,然後 LCD 顯示幕

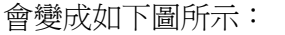

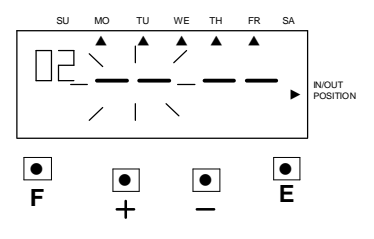

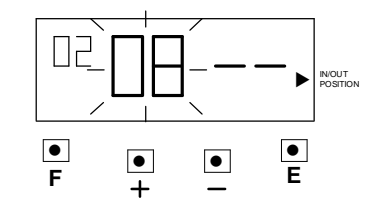

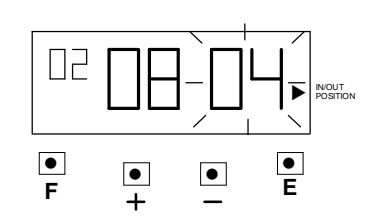

#### **c.** 設定時

按【+】鍵或【-】鍵使數字跑到 16 ,如右圖所示: 再按【E】鍵輸入,然後變成分在 閃爍,如下圖所示:

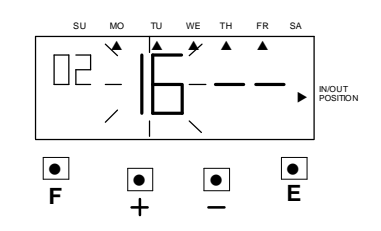

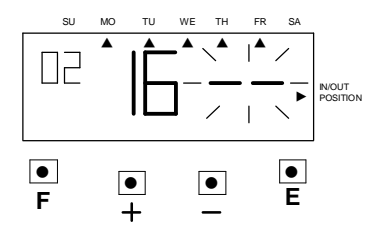

27

#### d. 設定分

按【+】鍵或【-】鍵使數字跑 到00,如右圖所示: 再按【E】鍵輸入,則跳至第三組, 如下圖所示:

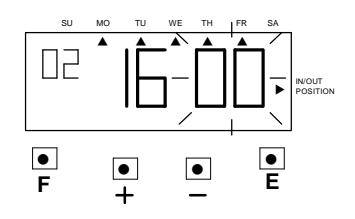

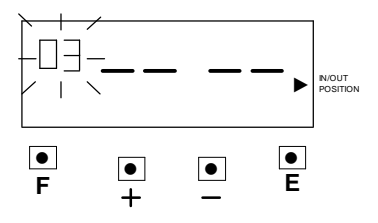

**e.** 若要設定別的項目,請按【F】鍵繼續 設定,若不繼續設定,將打卡鐘上蓋 蓋上並鎖上。

#### (4) 檢查及刪除自動移位之程式

可參考 P.23 及 P.24 作息時間表檢查及刪除之說明。

28

# 15. 設定日光節約時間

- \*日光節約時間開始的第一天,在凌晨2點會自動往前1小時變成3點。 日光節約時間最後的一天,在凌晨3點會自動減1小時變成2點。
- \*設定日光節約時間

範例:

開始時間為 2006年3月26日,星期日。(3月最後一個星期日) 結束時間為 2006年9月24日,星期日。(9月最後一個星期日) 如上面所設定之時間,機器會記憶日光節約時間的開始時間為 3 月的最後 一個星期日,結束時間為 9 月的最後一個星期日。 只須設定一次,機器會每年更新日期,不須再設定。

(1) 按【F】鍵, 使"▲"在 DAYLIGHT SAVING 之左邊。

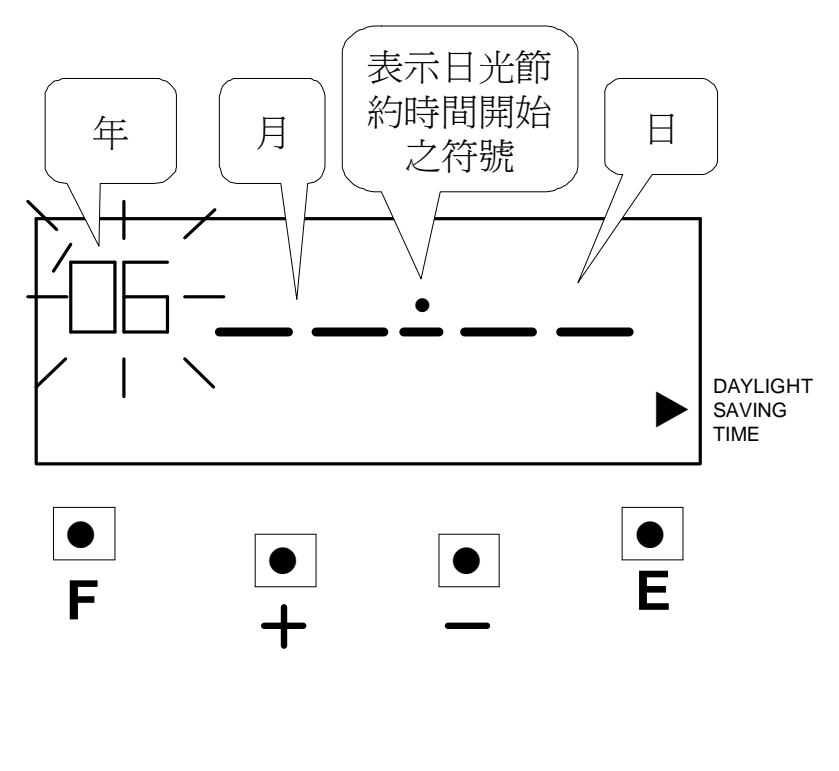

### 設定開始日期

(2) 更改 **"**年**"** 如範例所示,年一樣是 06 年,所以不用更改, 直接按【E】鍵輸入即可。 然後 LCD 顯示幕變成 "月"在閃爍。

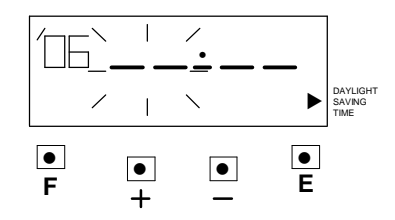

(3) 更改"月" 按【+】鍵或【-】鍵,使 "月"改至 03,再按【E】 鍵輸入。

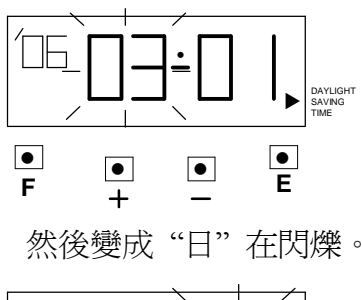

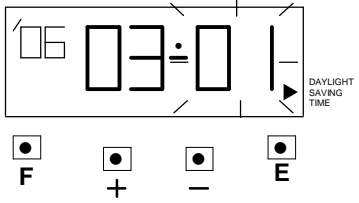

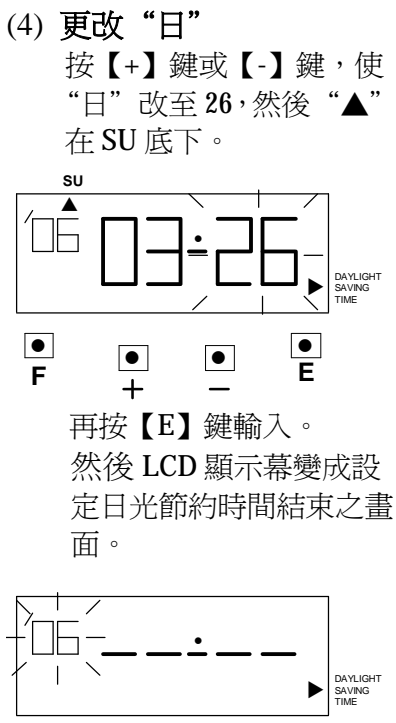

●<br>F ● ● **F E**  $\frac{\bullet}{\mathsf{E}}$ 

請再參考下頁

30

### 設定結束日期

(1) 更改"年" 如範例所示,年一樣是 06 年,所以不用更改, 直接按【E】鍵輸入即可。

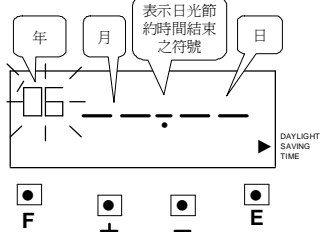

然後變成"月"在閃爍。

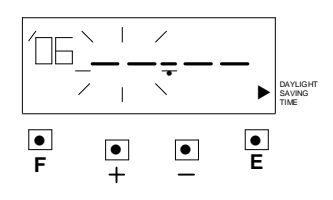

(2) 更改"月" 按【+】鍵或【-】鍵,使 "月"改至 09,再按【E】

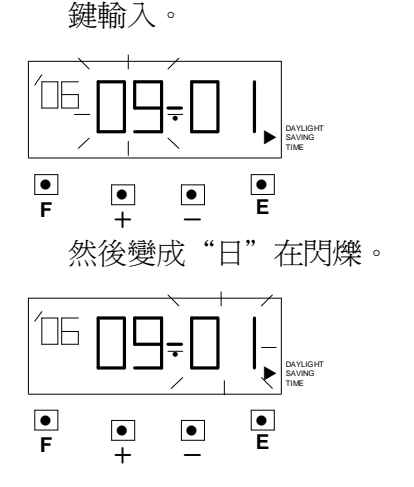

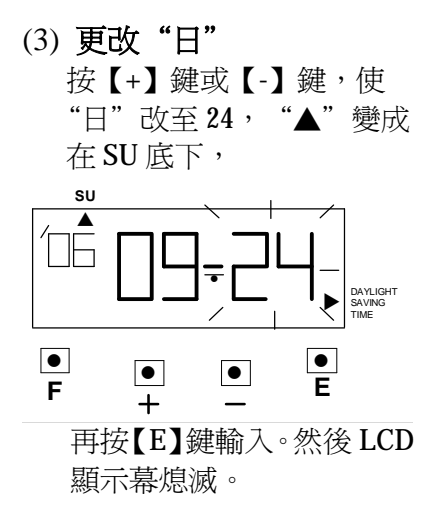

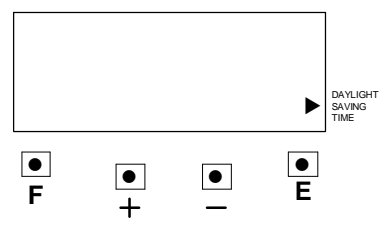

(4) 在完成以上動作後,若不再 設定其他功能,將打卡鐘上 蓋蓋上並鎖上。

31

### 刪除日光節約時間

如要刪除日光節約時間之設定,只要在設定日光節約時間開始之日期之 "月"改為"- -"即可。

範例:刪除本機日光節約時間之設定。

- (1) 按【F】鍵, 使"▲"在 "DAYLIGHT SAVING"  $\overrightarrow{z}$ 邊。 ●  $\bullet$   $\bullet$  $\begin{array}{c} \hline \bullet \\ \hline \end{array}$ DAYLIGHT SAVING TIME **F E** ● ▼**SU**
- (2) 按【E】鍵後,LCD 顯示幕變成 "月"在閃爍。

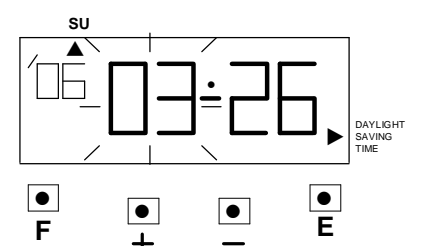

(3) 按【+】鍵或【-】鍵,使"月" 及"日"變成"-- --"。

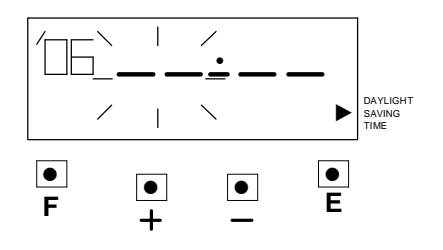

再按【E】鍵二次,然後 LCD 顯示幕熄滅,日光節約時間 之設定全被刪除。

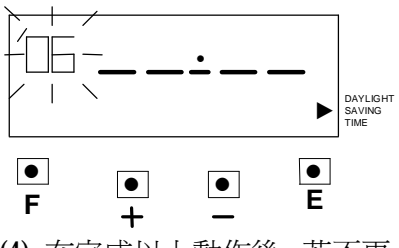

(4) 在完成以上動作後,若不再 設定其他功能,將打卡鐘上 蓋蓋上並鎖上。

32

# 16. 重置(RESET)

當機器出現不正常狀態時,按重置(RESET)鍵就會恢復正常狀態,並不會 影響當時時間及資料記憶。

若要清除全部資料,必須按重置(RESET)鍵及 E 鍵,然後先放開重置(RESET) 鍵再放開 E 鍵。此時卡鐘時間及設定全部回復初始值。

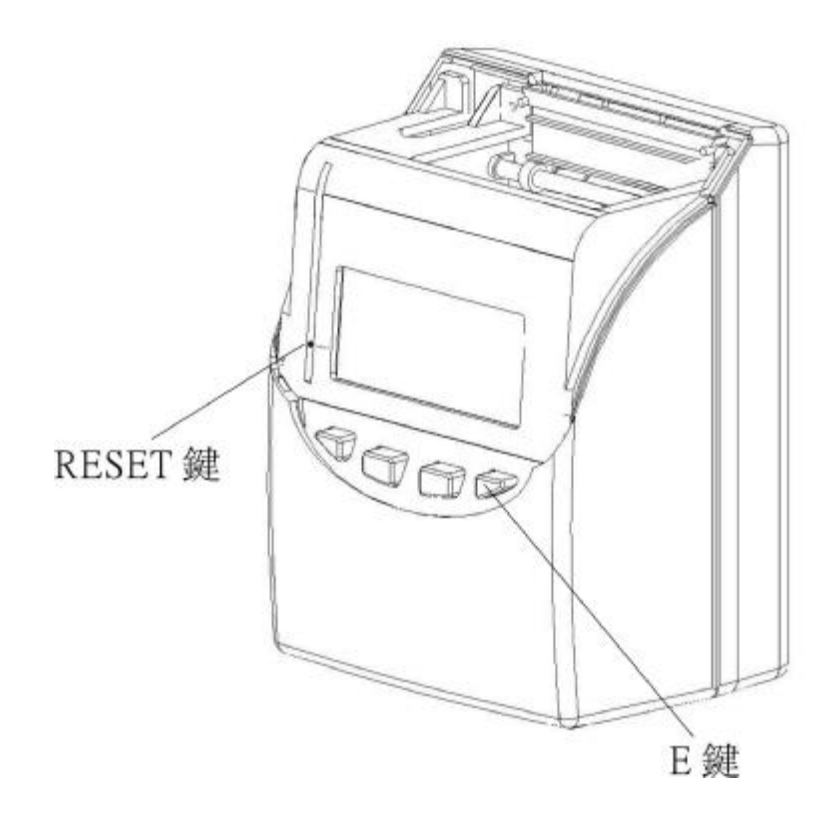

# 17. 如何更換色帶

(1) 用鑰匙打開卡鐘及移開上 蓋。

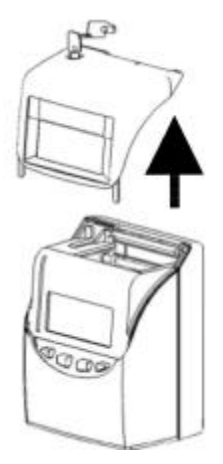

(2) 拿住色帶盒上凸出之把柄,輕 輕的往上拉,即可將色帶盒取 出。

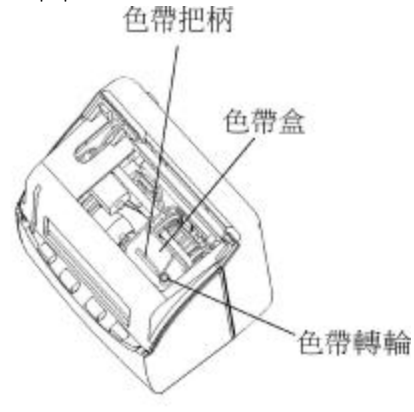

(3) 將新色帶盒轉輪依順時鐘之 方向輕輕旋轉,將色帶轉緊, 然後將色帶盒放進卡鐘。

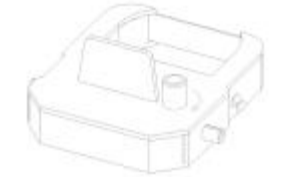

 在裝入色帶盒記得要把色帶 裝入色帶鋼片和印字頭之 間,如下圖所示:

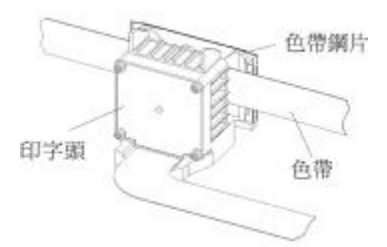

 色帶盒裝好後,再依順時鐘方 向輕轉色帶轉輪,使色帶轉 緊。然後再將卡鐘上蓋蓋上並 鎖上,如下圖所示:

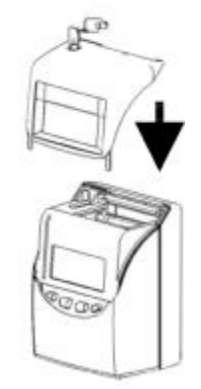

34

# 18. 如何安裝外接訊號(選購)

(1) 用鑰匙打開卡鐘及移開上 蓋。

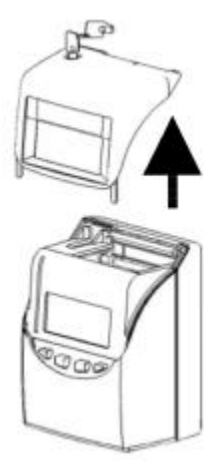

(2) 用螺絲起子將上面二個螺絲 拆掉,再將前面外殼打開,如 下圖所示:

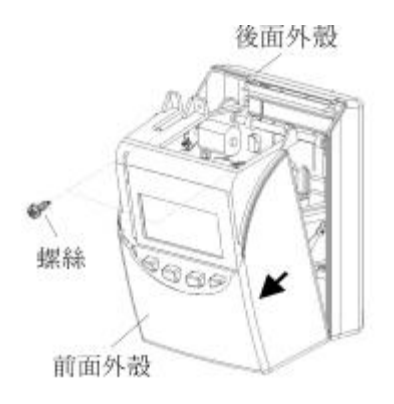

(3) 將外接訊號板裝入前面外殼 之內側,將外接訊號板之二條 線拉至卡鐘外,如下圖所示:

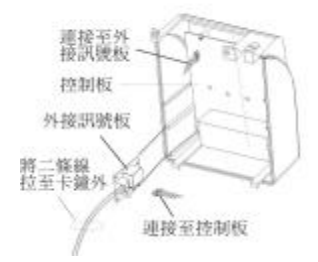

(4) 再將前面外殼和後面外殼緊 密合併,再用螺絲鎖上。 如下圖所示:

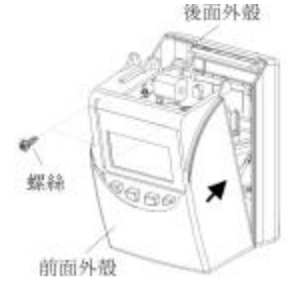

然後再將卡鐘上蓋蓋上並鎖 上,如下圖所示:

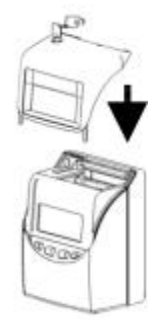

35

# 19. 如何安裝電池組(選購)

(1) 將電池蓋之卡榫往上推,取出 電池蓋。

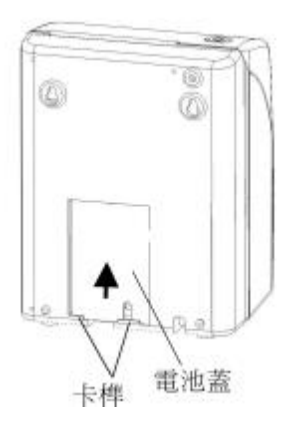

(2) 再將電池組之插頭和卡鐘之 空中接頭接上。

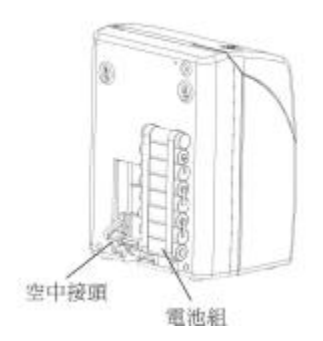

(3) 將電池裝進卡鐘內,如下圖所 示:

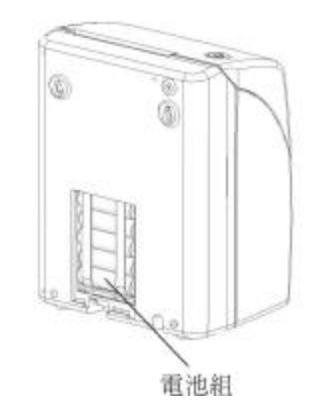

(4) 然後再將電池蓋蓋上,如下圖 所示:

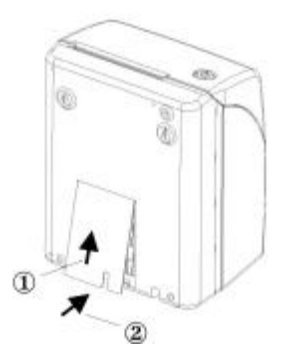

# 20. 簡易故障排除

- (1) 卡鐘插上電源,LCD 顯示幕無顯示且無動作,請檢查卡鐘內部之保險絲 是否被熔斷。
- (2) 若卡鐘 LCD 顯示幕有顯示,卡鐘動作不正常,請按 RESET 開關使動作 正常,請參考第 32 頁(RESET)。
- (3) 若卡鐘 LCD 顯示幕正常,無錯誤碼產生,卡鐘不能打卡,請檢杳卡鐘感 應卡片之偵測器是否故障。
- (4) 卡鐘停電後,不能保持資料,請檢查 PC 板之鋰電池之電量是否充足
- (5) 打卡印字不清,請檢查色帶盒是否有安裝好,或色帶太老舊。
- (6) 日期位置列印錯誤,請檢查結算日及卡片格式是否有設定錯誤。
- (7) 錯誤碼:
	- a. E-30:垂直馬達不動或垂直馬達計數偵測器故障。
	- b. E-31:水平馬達不動或水平馬達計數偵測器故障。
	- c. E-32:可能卡片有變形或卡片行進間有卡到。
	- d. E-33:底部 SENSOR 故障。
	- e. E-37:卡片正反面錯誤。
	- f. E-38:印字頭沒定位,請檢查定位偵測器。
	- g. E-40:輸入資料錯誤。
- 8. 若卡鐘有問題產生,而不能修復,請連絡購買的經銷商維修。